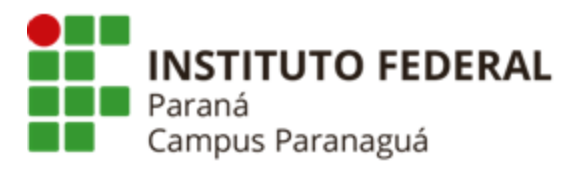

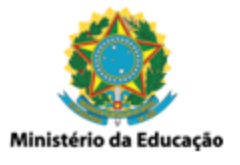

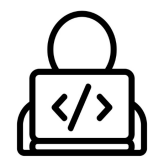

# **ENSINO MÉDIO INTEGRADO - INFORMÁTICA Disciplina de Linguagem de Programação**

Prática 19: Estruturas e Definição de Tipo

*Gil Eduardo de Andrade*

# **GERENCIAMENTO DO ESTACIONAMENTO DO IFPR**

\_\_\_\_\_\_\_\_\_\_\_\_\_\_\_\_\_\_\_\_\_\_\_\_\_\_\_\_\_\_\_\_\_\_\_\_\_\_\_\_\_\_\_\_\_\_\_\_\_\_\_\_\_\_\_\_\_\_

# **1. Contextualização**

Desenvolva uma aplicação em C que possibilita cadastrar as marcas e os modelos dos veículos que entram e saem do estacionamento do IFPR - Paranaguá. Para tal utilize a seguinte estrutura/definição de tipo:

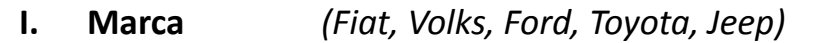

- **II. Modelo** *(Polo, Argo, Corolla, Ranger, Renegade)*
- **III. Motor** *(1.0, 1.4, 1.6, 1.8, 2.0)*
- **IV. Câmbio** *(Manual, Automático)*
- **V. Placa** *(AAA-0000, BBB-1234)*

## **2. Instruções para Resolução**

- A. Para armazenar os veículos você deve definir um tipo "veiculo", a partir de uma estrutura que contenha como membros todas as informações especificadas no item anterior.
- B. O estacionamento do IFPR deve ser representado por um vetor do tipo veículos. Considere que a capacidade do estacionamento (tamanho do vetor) é de 200 veículos;
- C. Todas as entradas de dados devem ser feitas na função principal (main). Não é permitida entrada de dado nas novas funções que serão criadas;
- D. Crie um menu contendo todas as opções especificadas no item **"3"**, onde o usuário pode selecioná-las, até escolher sair;

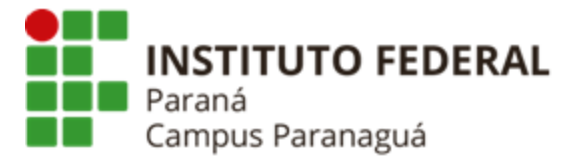

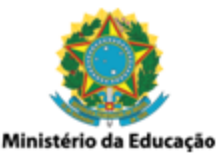

E. Para cada uma das funcionalidades especificadas no item **"3"**, crie uma função que contemple o está sendo solicitado;

#### **3. Requisitos e Funcionalidades**

#### **I. Entrada de Veículo**

Permite cadastrar a entrada de um novo veículo no estacionamento. Para tal, todos os dados do veículo, que está dando entrada, devem ser solicitados e registrados.

#### **II. Visualizar Veículos no Estacionamento**

Permite visualizar todos os veículos (suas informações) que estão no estacionamento do IFPR - Paranaguá no momento.

- **III. Visualizar Veículos de uma Determinada Marca no Estacionamento** Permite visualizar todos os veículos (suas informações), para uma determinada marca especificada pelo usuário, que estão no estacionamento do IFPR - Paranaguá no momento.
- **IV. Visualizar Veículos de um Determinado Modelo no Estacionamento** Permite visualizar todos os veículos (suas informações), para um determinado modelo especificado pelo usuário, que estão no estacionamento do IFPR - Paranaguá no momento.

## **V. Saída de Veículo**

Permite remover um veículo que estava no estacionamento do IFPR - Paranaguá. A remoção, por padrão, deve ser feita de acordo com a placa do mesmo, especificada pelo usuário. Caso o veículo não seja encontrado, uma mensagem, indicando tal fato, deve ser apresentada ao usuário.

# **VI. Saída de Veículo para um Determinado Câmbio**

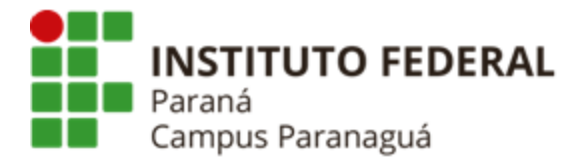

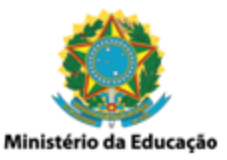

Permite remover todos os veículos, para um determinado câmbio especificado pelo usuário, que estavam no estacionamento do IFPR - Paranaguá. Caso nenhum veículo, para o câmbio especificado, seja encontrado, uma mensagem, indicando tal fato, deve ser apresentada ao usuário.